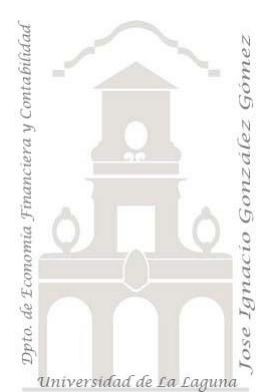

# 242 Deportes Mayoristas II Funciones Filtro ALL y ALLEXCEPT

*2 Casos TD y DAX Básico. Funciones especiales DAX. Funciones de Filtro (ALL y ALLEXCEPT)*

*Jose Ignacio González Gómez Departamento de Economía, Contabilidad y Finanzas - Universidad de La Laguna* [www.jggomez.eu](http://www.jggomez.eu/) **compared C***b V.2.2 Ejercicio Basado:* **[David Asurmendi](https://davidasurmendi.com/author/davidasurmendi)**

Archivos fuentes: fichero Excel 1 Deportes Mayorista ALL y ALLEXCEPT Inicio

Resumen: Creacion de medidas en las que se modifica el contexto de filtro. Crearemos unas fórmulas que desactiven parte del contexto de filtro a traves del uso de las funciones (ALL y ALLEXCEPT), esta desactivación se puede aplicar a unas columnas de una tabla o la tabla entera. Se pretende crear determinadas medidas que no se vean afectadas por los filtros y segmentadores vinculados a la TD

Funciones DAX tratadas: SUM, CALCULATE, All, ALLEXCEPT

SUM, CALCULATE, All, ALLEXCEPT

## Contenido

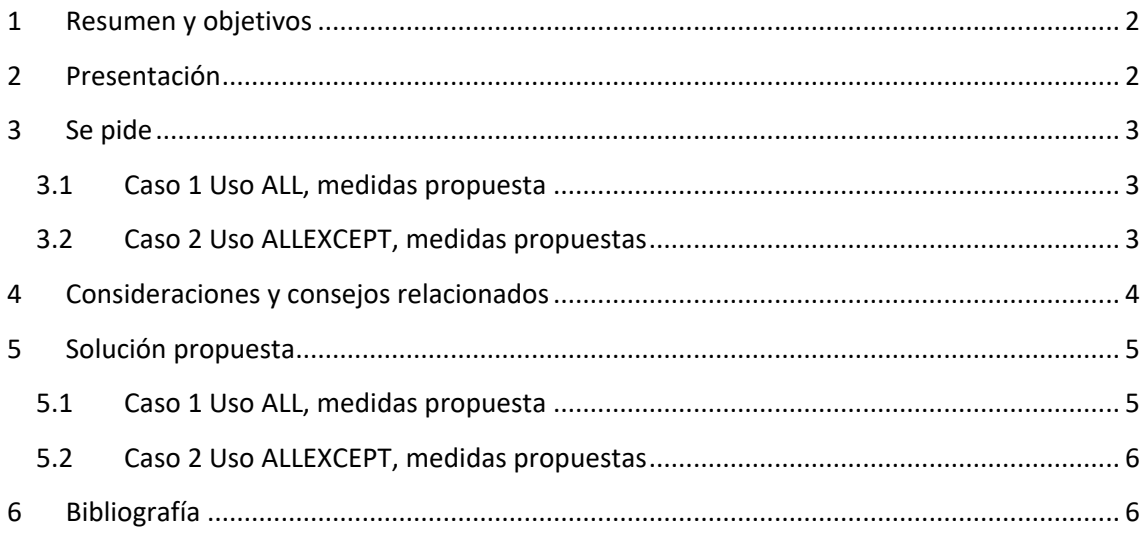

## <span id="page-1-0"></span>**1 Resumen y objetivos**

Es habitual necesitar que una medida no se vea afectada total o parcialmente por el contexto de filtro de una TD o segmentador. Vamos a crear medidas en las que vamos a modificar el contexto de filtro, filtros que se han añadido en las configuraciones de las tablas dinámicas, con las funciones de ALL y ALLEXCEPT.

Crearemos unas fórmulas que desactiven parte del contexto de filtro a traves del uso de las funciones (ALL y ALLEXCEPT), esta desactivación se puede aplicar a unas columnas de una tabla o la tabla entera.

En estos casos usamos ALL y ALLEXCEPT con CALCULATE porque queremos afectar al contexto de filtro. CALCULATE lo podemos usar para añadir filtros o también para anular o desactivarlos como es nuestro caso.

*Se pretende crear determinadas medidas que no se vean afectadas por los filtros y segmentadores vinculados a la TD*

Es decir, CALCULATE se usa para modificar el contexto de filtro, tanto para añadir como para quitar filtros.

En este caso podemos indicar el total de columnas a las que queremos quitar los filtros

ALLEXCEPT es útil cuando en una tabla hay muchas columnas y queremos quitar o desactivar todos los filtros que le puedan afectar excepto el de la columna deseada

Por tanto los objetivos son:

- Desactivar filtros de una columna en el contexto de filtro con la función All.
- Desactivar filtros de varias columnas de filtro con la función All
- Desactivar filtros de una tabla en el contexto de filtro con la función All
- Desactivar todos los filtros menos los que indiquemos con la función AllExcept

### <span id="page-1-1"></span>**2 Presentación**

Disponemos de un fichero Excel con un modelo de datos que contiene las conexiones a un ERP de una empresa Mayorista de Deportes, en concreto la conexión a una base de datos Access con el nombre "ERPVentasDeportes" y de la cual también disponemos y que tendremos que actualizar sus conexiones.

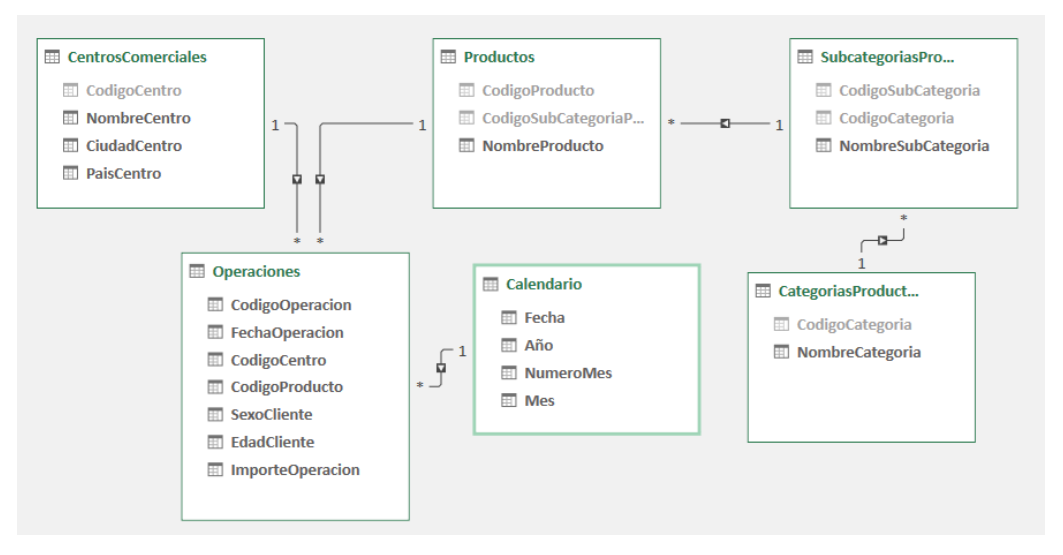

Destacar que la tabla operaciones recoge el detalle de todas las ventas que se han realizado, y por tanto es una tabla de hechos, mientras que el resto son tablas de dimensión. En este

modelo se dispone también una tabla calendario y marcada como tal lo que nos permitirá trabajar con funciones de inteligencia de tiempo.

Es importante también tener en cuenta de que en la tabla Operaciones, columna "ImporteOperación" recoge tanto el importe de las ventas (en positivo) como las devoluciones de ventas (negativo) de tal forma que la suma de esta columna nos da el neto (ventas – devoluciones)

Antes de operar es recomendable actualizar las conexiones de las tablas del modelo de datos a la base de datos Access donde se encuentran todos los datos disponibles.

Vamos a trabajar sobre el fichero de trabajo de Excel 1 Deportes Mayorista ALL y ALLEXCEPT , que es necesario descargar para en este crear las tablas dinámicas solicitadas.

## <span id="page-2-1"></span><span id="page-2-0"></span>**3 Se pide**

#### **3.1 Caso 1 Uso ALL, medidas propuesta**

Crear una hoja nueva en el fichero de trabajo, similar a la siguiente y que tendrá que contener las medidas correspondientes.

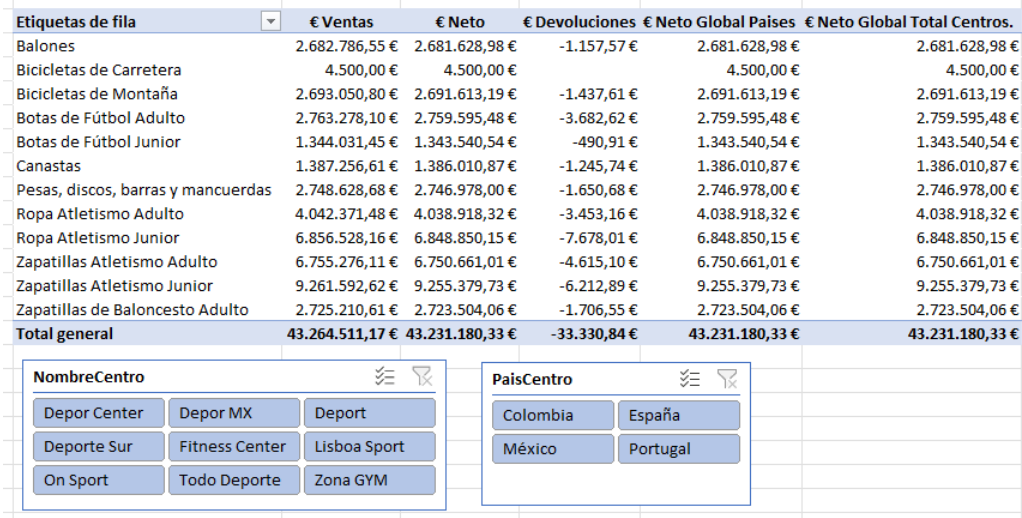

Donde destacan las siguientes medidas:

- Ventas que nos dará la suma de todas las ventas sin considerar las devoluciones de ventas.
- Neto será la suma de las ventas netas (ventas menos descuentos)
- Devoluciones, importe total del concepto
- Neto Global Países, es una medida que modifica el contexto filtro y que nos dará el importe neto de las ventas de todos los países, sin afectarle el contexto filtro país.
- € Neto Global Total Centros, igualmente es una medida que modifica el contexto filtro sin afectarle el filtro nombre del centro.

#### <span id="page-2-2"></span>**3.2 Caso 2 Uso ALLEXCEPT, medidas propuestas**

Crear una hoja nueva en el fichero de trabajo, similar a la siguiente y que tendrá que contener las medidas correspondientes y en este caso utilizaremos la función ALLEXCEPT

En concreto queremos crear una medida de ventas netas que solo le afecte el filtro de País, pero no el resto de segmentadores como son la ciudad o nombre del Centro, de esta forma nos permitirá realizar analisis comparativo respecto a los valores centrales del país.

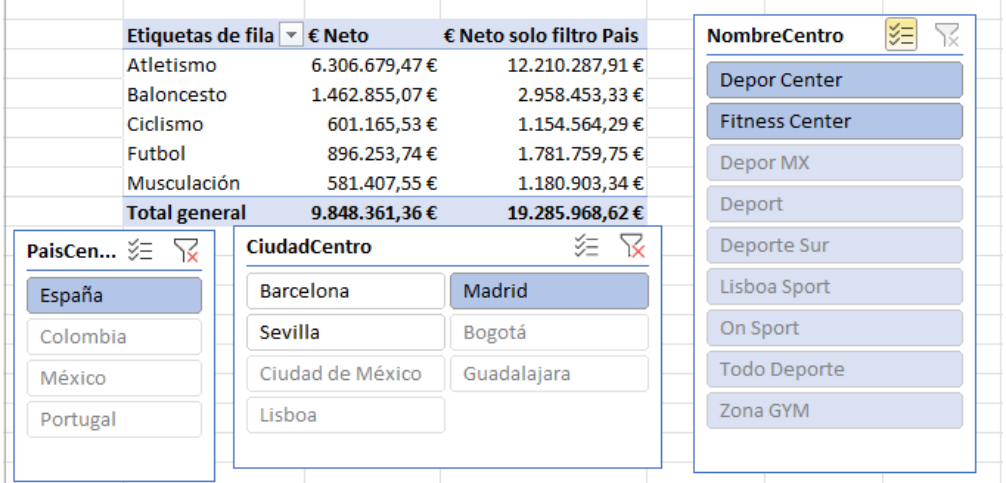

En este caso las medida € Neto esta afectar por los filtros definidos en los segmentadores, en este caso, obtenemos el neto de ventas de Madrid y se compara con la medida "€ neto solo filtro "País" al que le está afectando el filtro solo país, en este caso España.

Por tanto, estas dos medidas, comparan las ventas netas de Madrid respecto a la de España para cada una de las categorías de productos.

## <span id="page-3-0"></span>**4 Consideraciones y consejos relacionados**

En estos casos usamos ALL y ALLEXCEPT con CALCULATE porque queremos afectar al contexto de filtro. CALCULATE lo podemos usar para añadir filtros o también para anular o desactivarlos como es nuestro caso.

Es decir, CALCULATE se usa para modificar el contexto de filtro, tanto para añadir como para quitar filtros.

En este caso podemos indicar el total de columnas a las que queremos quitar los filtros

ALLEXCEPT es útil cuando en una tabla hay muchas columnas y queremos quitar o desactivar todos los filtros que le puedan afectar excepto el de la columna deseada

## <span id="page-4-1"></span><span id="page-4-0"></span>**5 Solución propuesta**

#### **5.1 Caso 1 Uso ALL, medidas propuesta**

*€ Ventas.* Calculamos el volumen total de las operaciones de venta sin considerar las devoluciones.

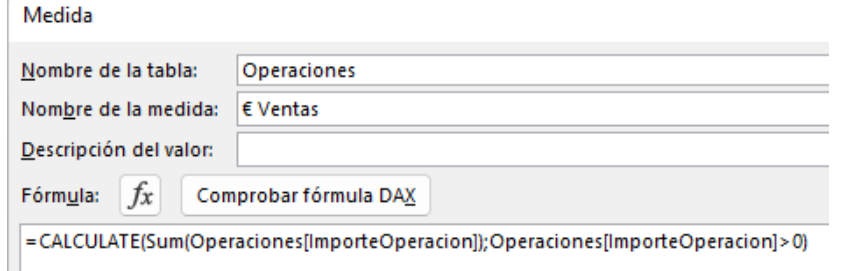

*€ Neto.* Calculamos el importe neto de las operaciones neta de venta como diferencia de las ventas menos las devoluciones, es decir simplemente sumando la columna ImporteOperacion

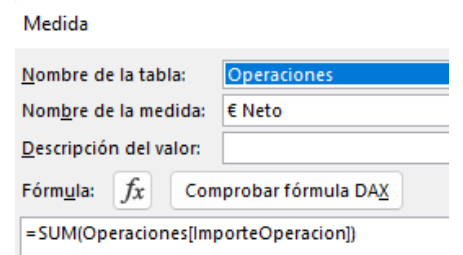

*€ Devoluciones.* Calculamos el total de las devoluciones.

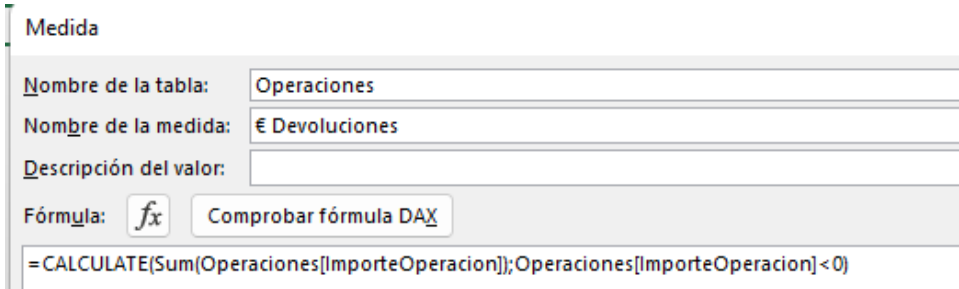

*Aquí pretendemos crear determinadas medidas que no se vean afectadas por los filtros y segmentadores.*

*€ Neto Global Paises.* Calculamos el total de ventas netas para todos los países sin que afecte la segmentación, tanto por países como por el nombre de los centros comerciales.

Medida

Ш

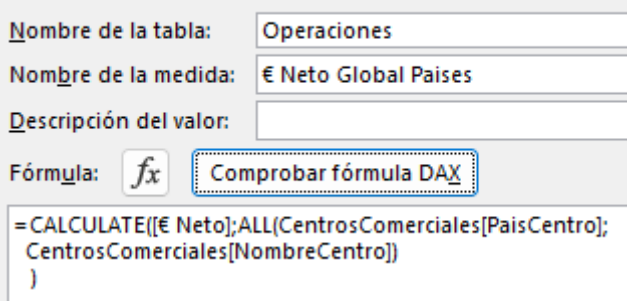

=CALCULATE([€ Neto];ALL(CentrosComerciales[PaisCentro];CentrosComerciales[NombreCentro]))

*€ Neto Global Total Centros.* Calculamos el total de ventas netas para todos los países.

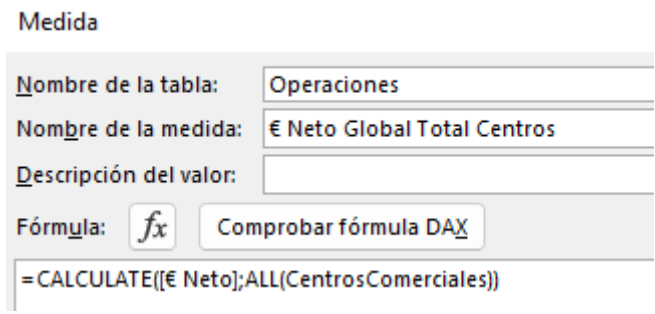

En este caso estamos garantizado que se mida para todos los centros comerciales, es decir que cuando se establezca un filtro relacionado con alguna de las columnas de la tabla centros comerciales, este no le afecte.

#### <span id="page-5-0"></span>**5.2 Caso 2 Uso ALLEXCEPT, medidas propuestas**

*€ Neto Solo Filtro Pais.* Calculamos el total de ventas netas para todos los países, excepto el filtro o segementadro relacionado con el país. Es decir en este caso quedan anulados todos los filtros o segementadores relacionados con la tabla CentroComerciales, excepto el que esté vinculado con la columna PaisCentro.

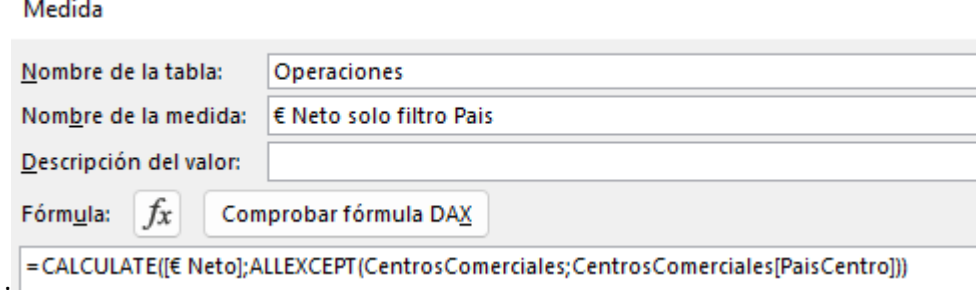

## <span id="page-5-1"></span>**6 Bibliografía**

Fuente: [CALCULATE | Interactive Chaos](https://interactivechaos.com/es/dax/function/calculate) [ALL | Interactive Chaos](https://interactivechaos.com/es/dax/function/all) **[ALLEXCEPT | Interactive Chaos](https://interactivechaos.com/es/dax/function/allexcept)**